## Ansvarsfördelning vid teoretiska kunskapsprov i QPS

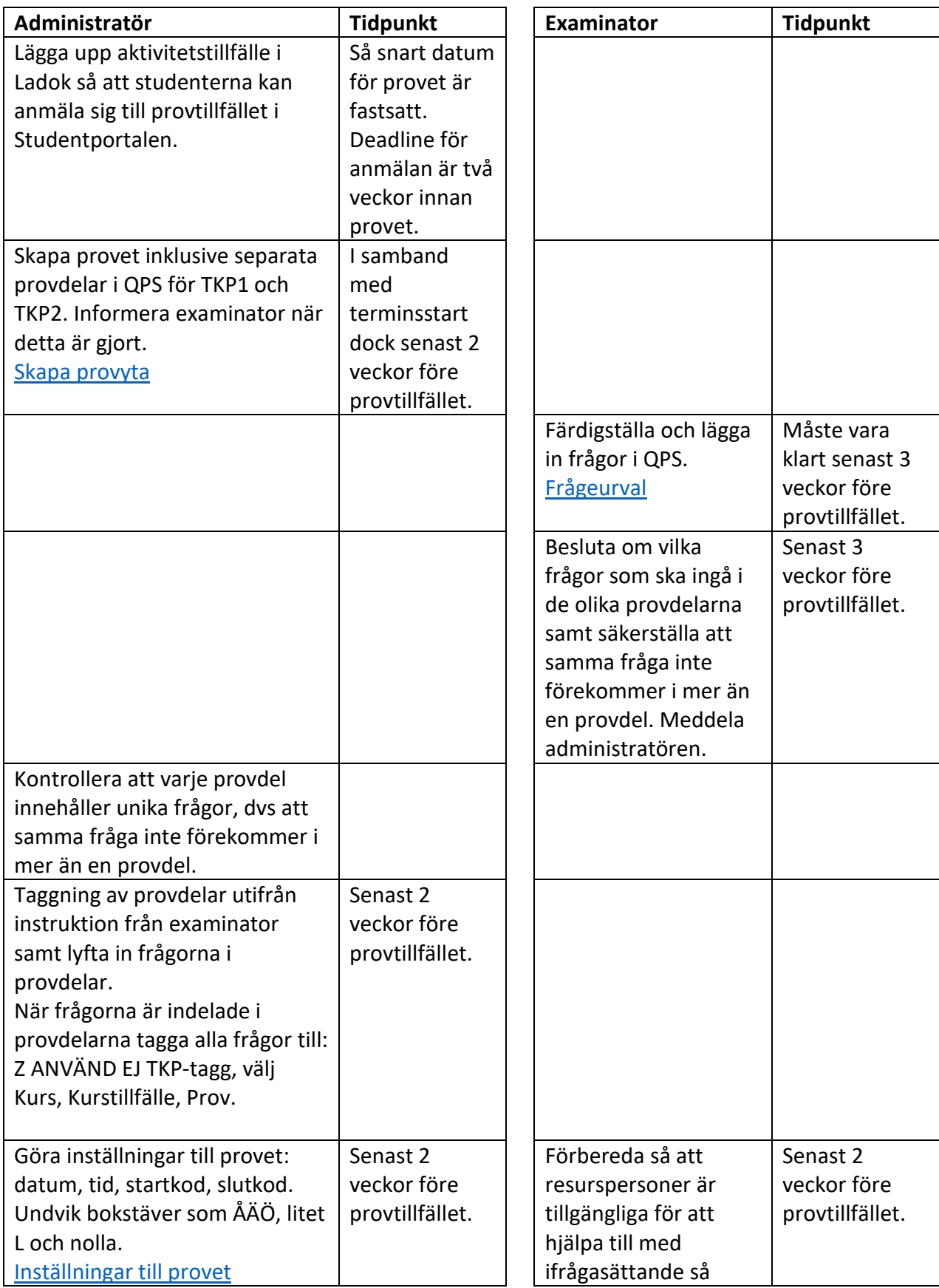

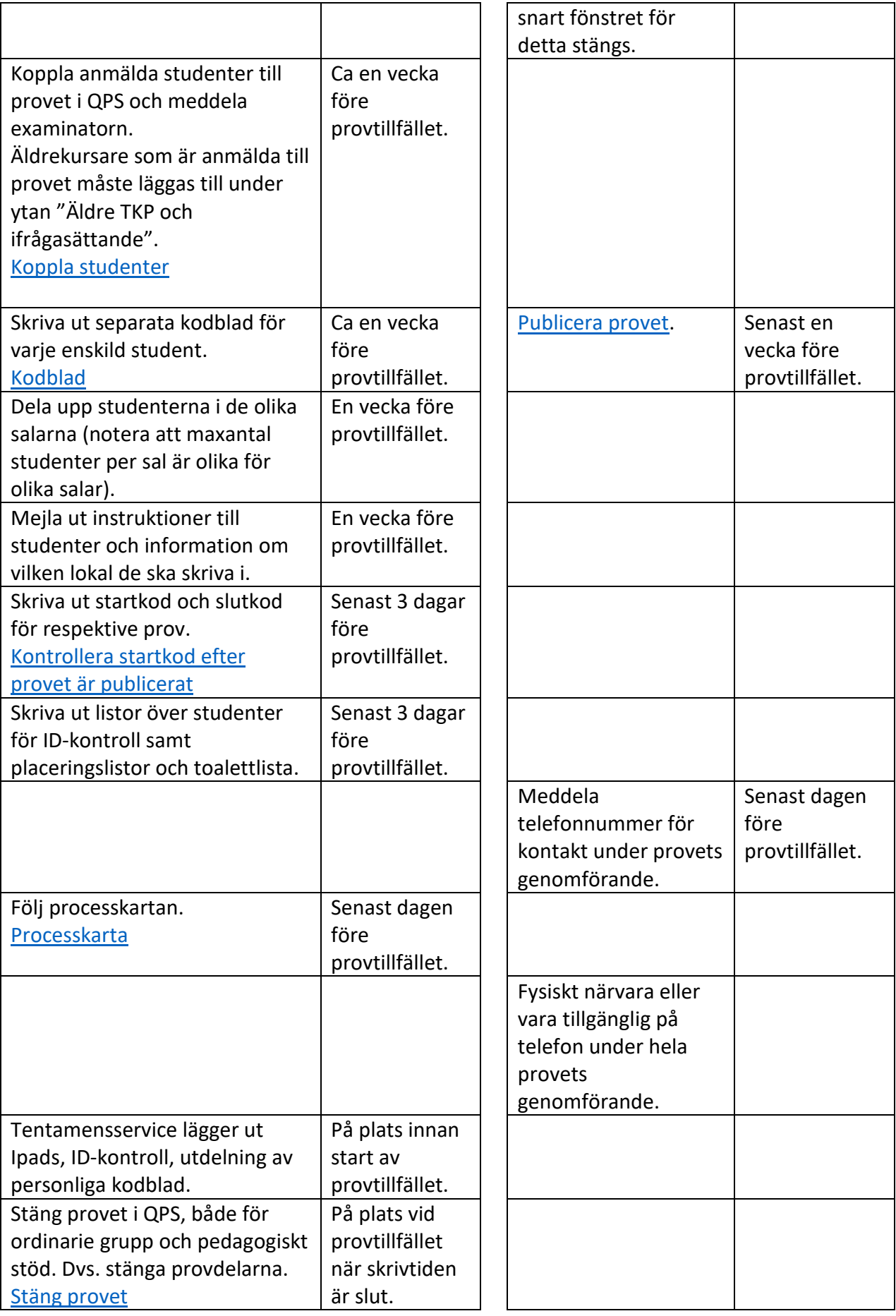

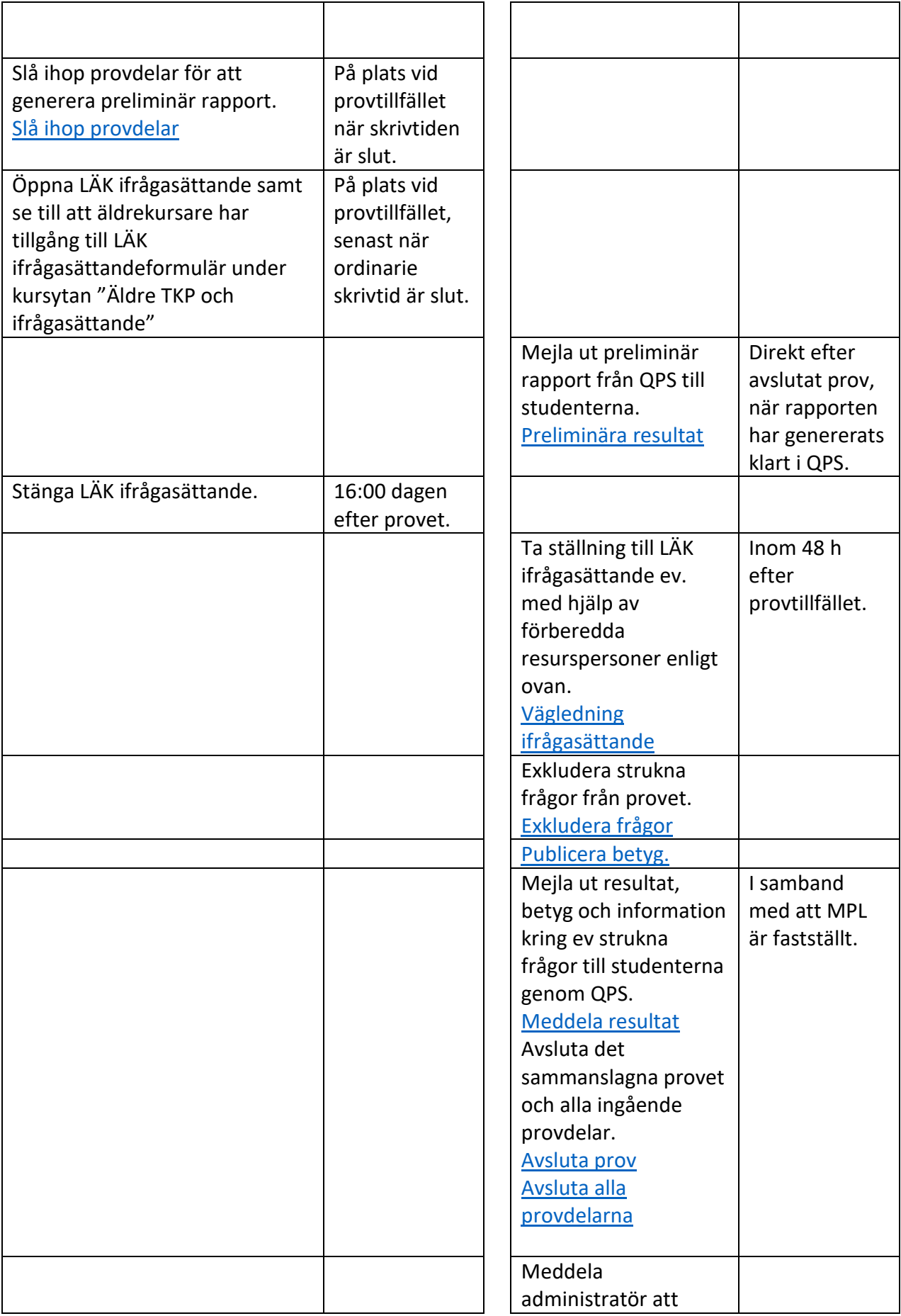

## Läkarprogrammets kursadministration Uppdaterad: 2024-02-28

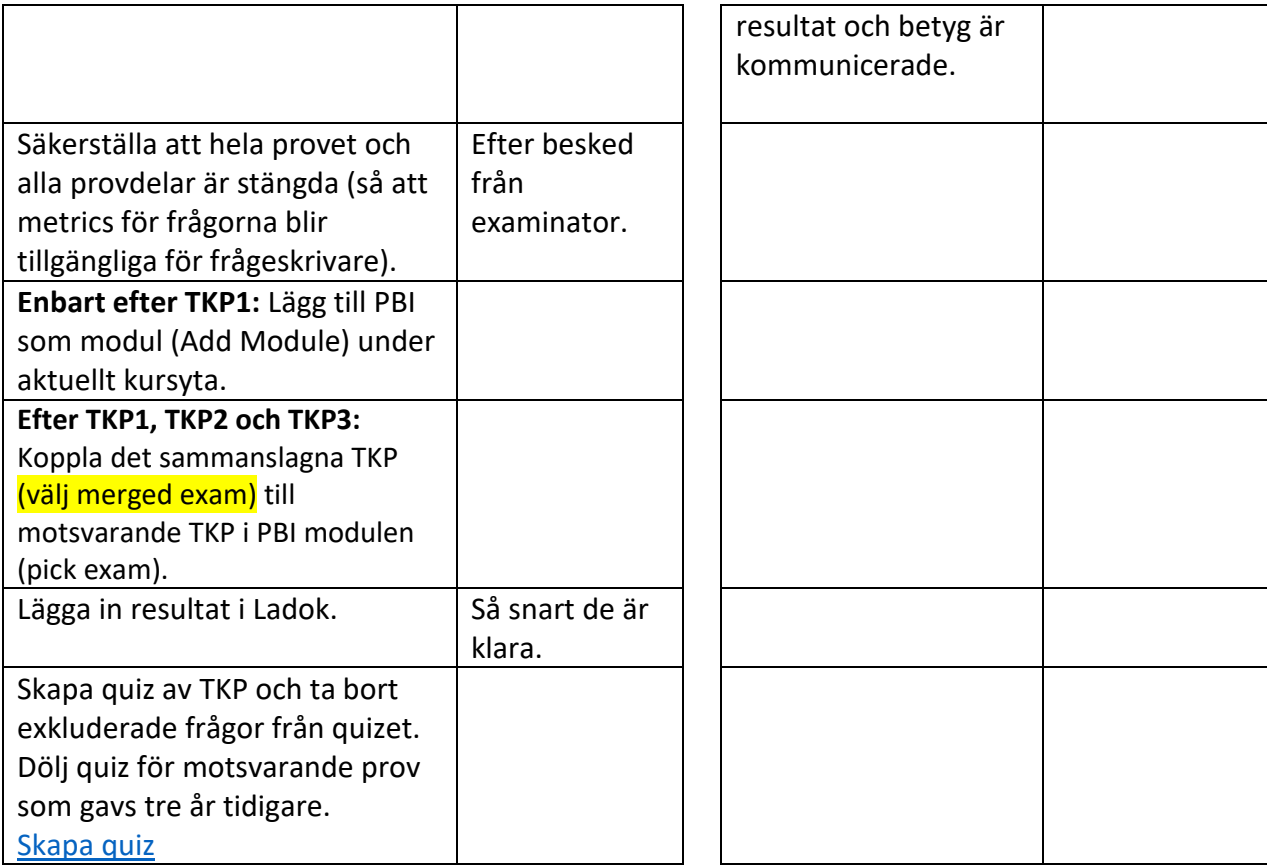

## Läkarprogrammets kursadministration Uppdaterad: 2024-02-28

## Kontroller

- <span id="page-4-0"></span>1. Om du vill se skapad startkod efter provet blivit publicerat:
	- 1. Gå in under "Tasks & roles" i rubrikfältet högst upp på terminsytan inne i provdel
	- 2. Välj "Invigilation" och lägg till dig själv som invigalator.
	- 3. En flik har skapats i rubrikfältet som heter "Invigilation", klicka på denna.
	- 4. Till höger på den sidan som öppnas finns nu en ruta med mindre info om provet och startkod.

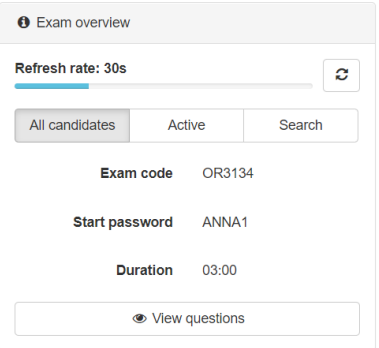